#### **モニターアーム(VESA)に取り付ける場合**

# ●固定用ネジ:M4×10mm (モニターアームの金具の厚みに ●本製品質量:約4.2kg(ネック・台座 ●VESAマウントインターフェース:  $0.9\sim1.1$ N $\cdot$ m $(9\sim11$ kgf $\cdot$ cm)

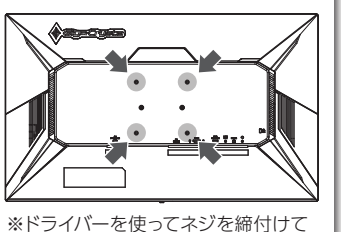

ください。スパナーなど他の工具 で締付けると、ネジ穴が破損する 恐れがあります。

ネジが下の板に付くまで回り切らない場合は、VESA プレートをもっと差し込んだ
※ 上で、プラスドライバーをお使いください。

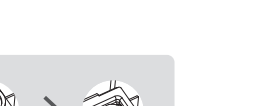

※ケーブルは、はさんだり、引っ張ったりしないように、余裕を持って取 り回してください。

※回転する際は、ケーブルホルダーからケーブルを外してください。

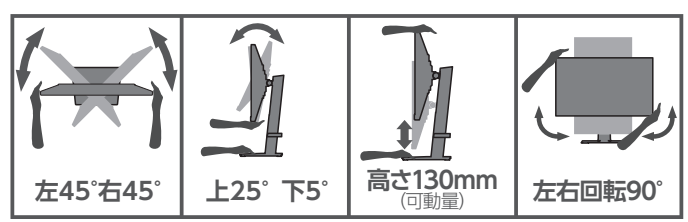

※手や指をはさまないように注意してください。

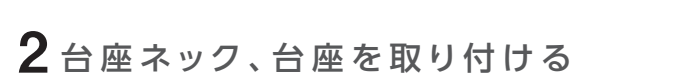

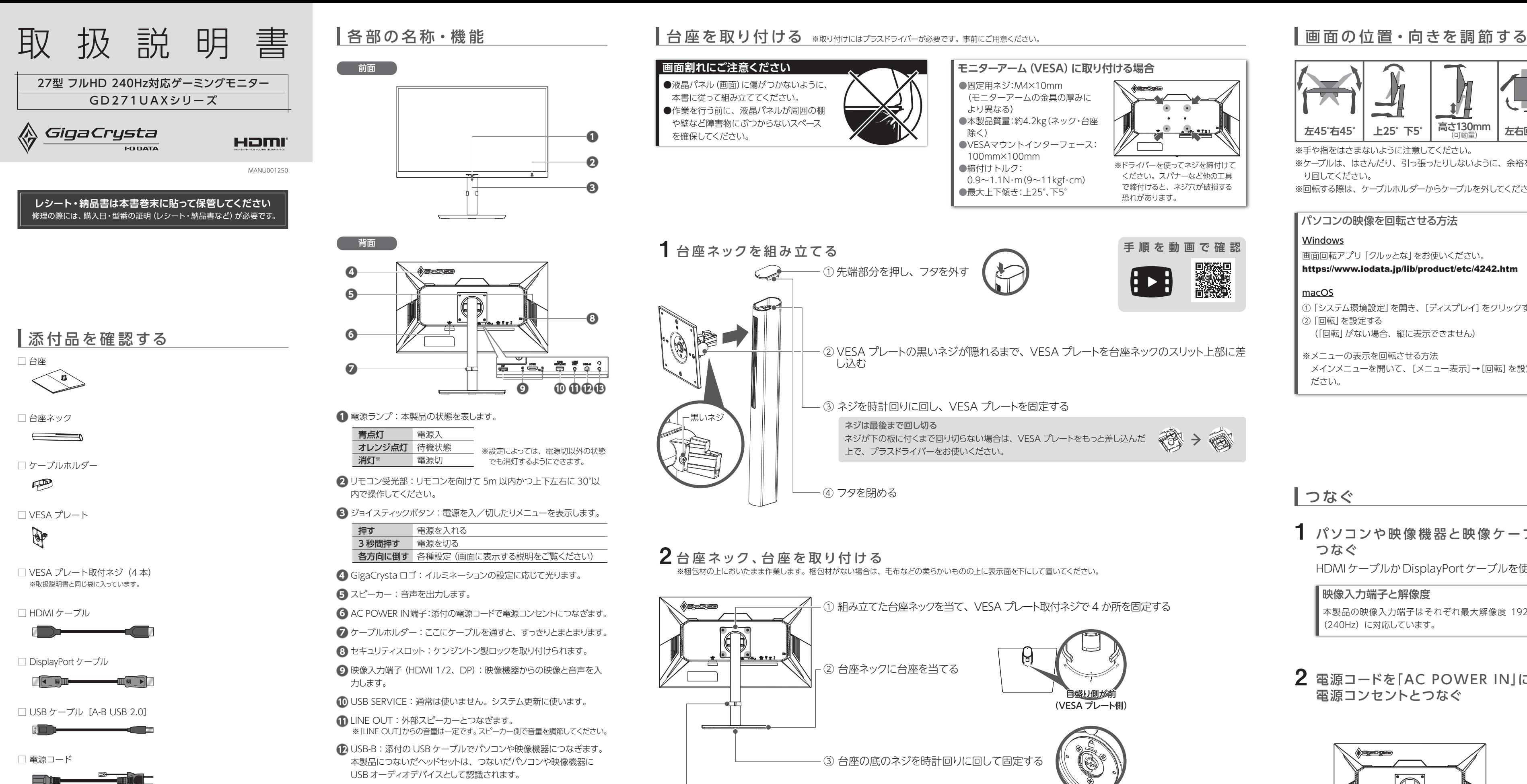

### ② VESA プレートの黒いネジが隠れるまで、VESA プレートを台座ネックのスリット上部に差

暗いシーンを見やすくする-( ナイトクリアビ ジョン) 映像の暗い部分を明るく見やすく表示します。 暗いシーンが多いゲームに便利です。

④ フタを閉める

黒いネジ

ネジは最後まで回し切る

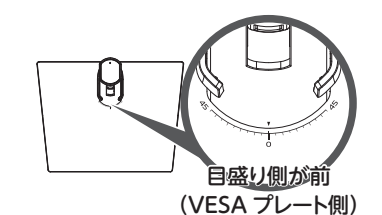

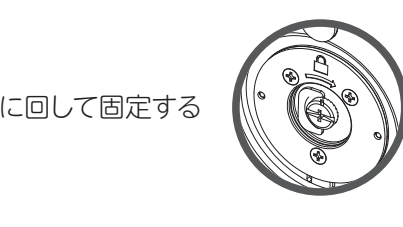

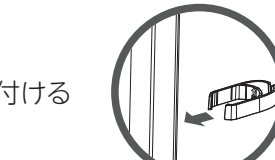

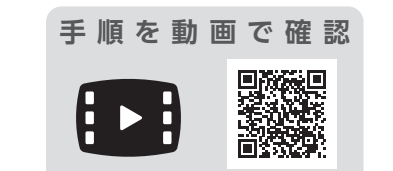

※梱包材の上においたまま作業します。梱包材がない場合は、毛布などの柔らかいものの上に表示面を下にして置いてください。

□ リモコン

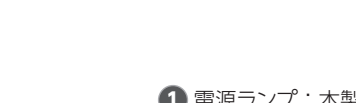

# 使う

ヘッドセットのマイクの音声を切る (マイク) ––

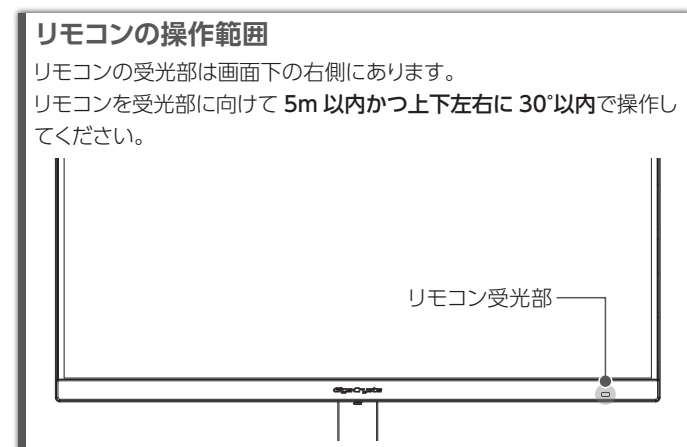

### ) 組み立てた台座ネックを当て、VESA プレート取付ネジで 4 か所を固定する

HDMI 機器をリモコンで操作する HDMI ケーブルでつないだ機器を、本製品のリモコンで操 作することができます(CEC 機能)。 決定ボタン左上の[ホーム]も HDMI 機器のホーム画面に 戻るために使います。

細かな設定をしなくても 画面モードを切り換えるだけで、 見やすく美しい映像を表示することができます。 用途に応じた表示に切り換える(画面モード)

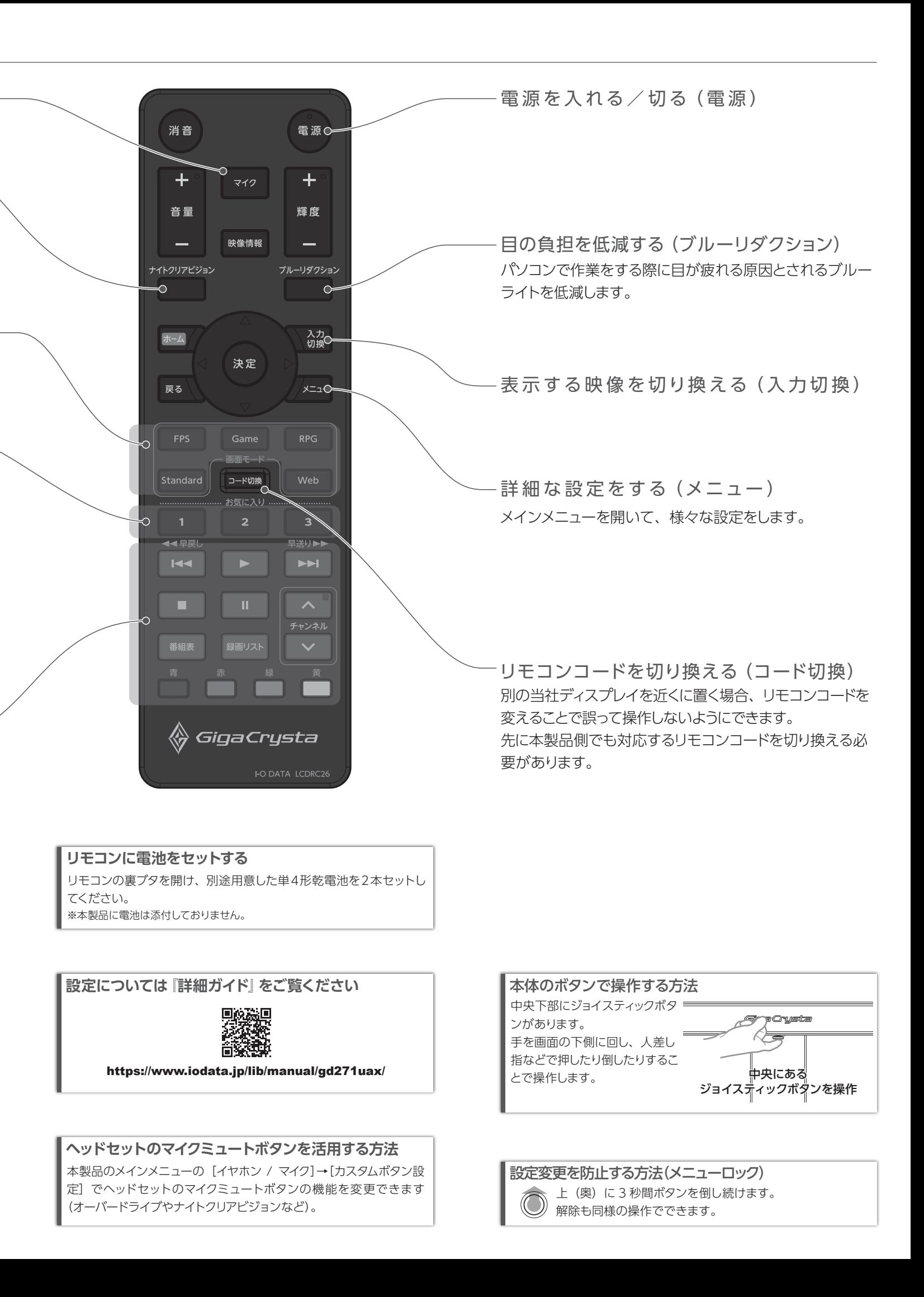

お気に入りとして登録した設定項目を開きます。 ご購入時には 1に「コントラスト」、2 に「色温度」を登録し てあります。 よく使う設定項目を開く(お気に入り)

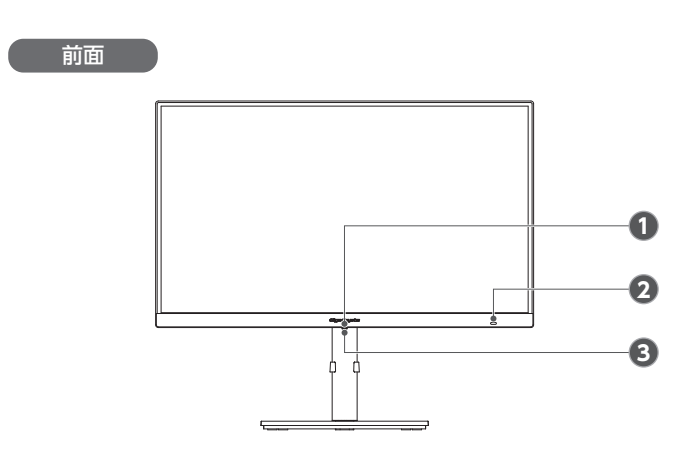

- リモコン受光部:リモコンを向けて 5m 以内かつ上下左右に 30°以 **2** 内で操作してください。
- **3** ジョイスティックボタン:電源を入/切したりメニューを表示します。

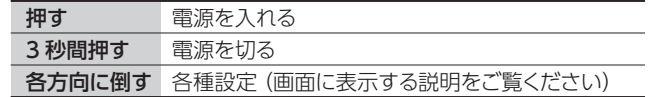

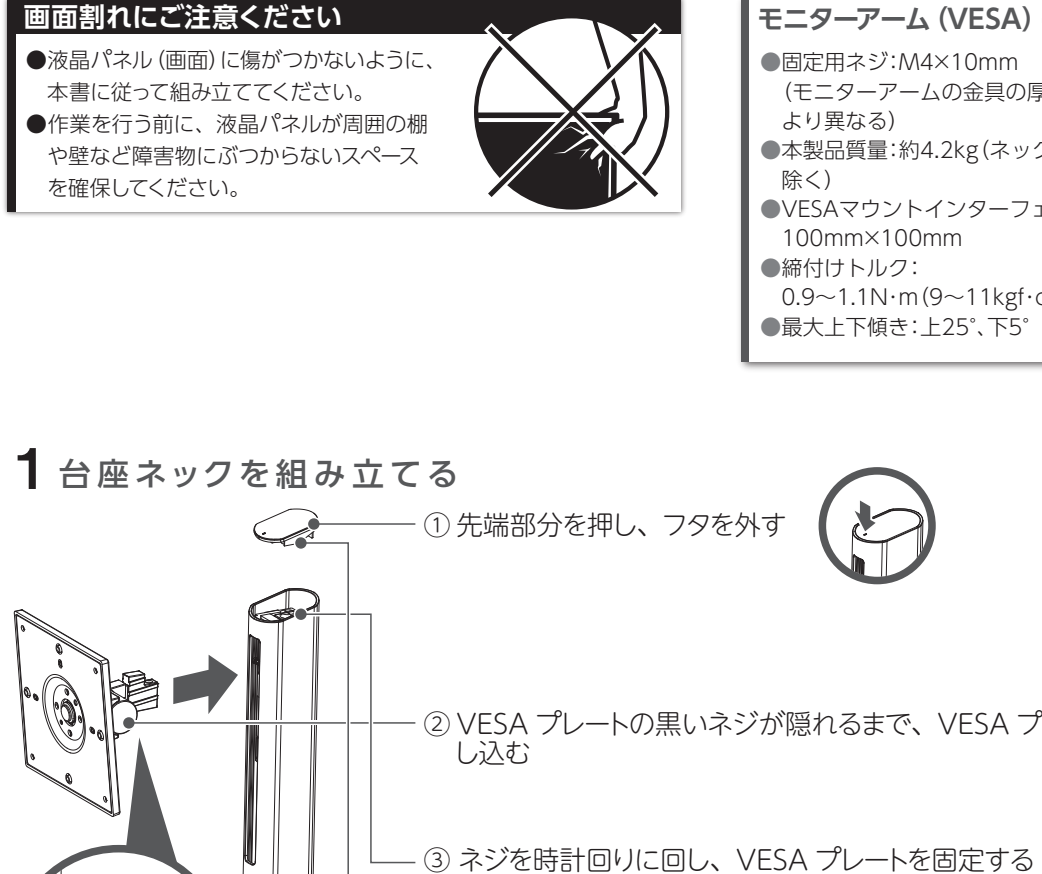

- **4** GigaCrysta ロゴ:イルミネーションの設定に応じて光ります。
- **5** スピーカー:音声を出力します。
- **6** AC POWER IN端子:添付の電源コードで電源コンセントにつなぎます。
- **7** ケーブルホルダー:ここにケーブルを通すと、すっきりとまとまります。
- **8** セキュリティスロット:ケンジントン製ロックを取り付けられます。
- 映像入力端子(HDMI 1/2、DP):映像機器からの映像と音声を入 **9** 力します。
- **10** USB SERVICE:通常は使いません。システム更新に使います。
- **11** LINE OUT:外部スピーカーとつなぎます。 ※「LINE OUT」からの音量は一定です。スピーカー側で音量を調節してください。
- USB-B:添付の USB ケーブルでパソコンや映像機器につなぎます。 **12** 本製品につないだヘッドセットは、つないだパソコンや映像機器に USB オーディオデバイスとして認識されます。
- **【3** ( ):ヘッドセットまたはヘッドホンをつなぎます。 本製品は 4 極ヘッドセットに対応しており、ヘッドセットでの操作(ボ リュームコントロールやマイクのミュートなど)も可能です。 ※ヘッドセット / ヘッドホンを装着したままつながないでください。 ※ヘッドセットのマイクを使うには、パソコン / 映像機器と本製品の USB-B を つなぐ必要があります。
- ※ヘッドセットでの操作は、iPhone/iPad/iPod 専用イヤホンには対応してい ません。

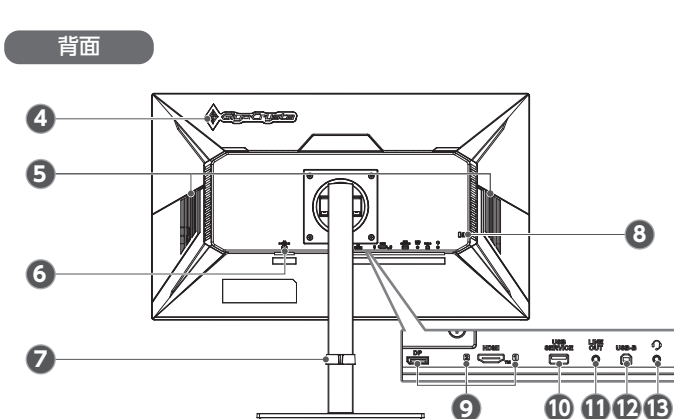

#### **1** 電源ランプ:本製品の状態を表します。

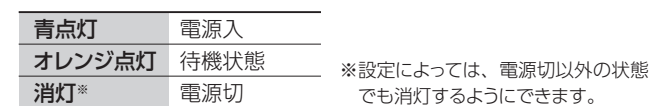

## つなぐ

パソコンや映像機器と映像ケーブルで 1 つなぐ

HDMI ケーブルか DisplayPort ケーブルを使います。

#### 電源コードを「AC POWER IN」に挿し、 電源コンセントとつなぐ 2

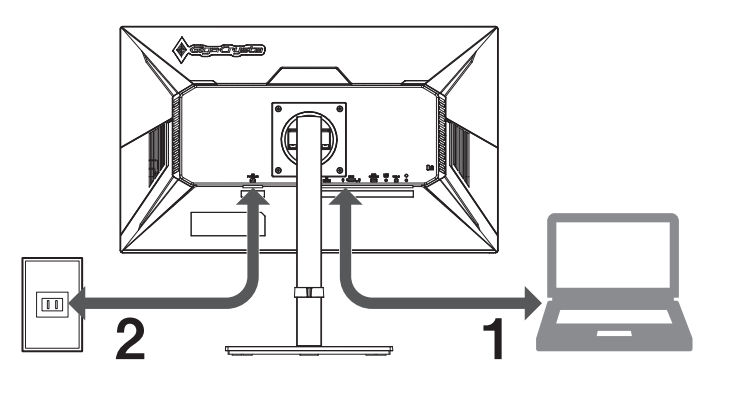

本製品の映像入力端子はそれぞれ最大解像度 1920x1080 (240Hz)に対応しています。 映像入力端子と解像度

### パソコンの映像を回転させる方法

### Windows

### macOS

画面回転アプリ「クルッとな」をお使いください。

https://www.iodata.jp/lib/product/etc/4242.htm

① 「システム環境設定」を開き、[ディスプレイ]をクリックする ② 「回転」を設定する (「回転」がない場合、縦に表示できません)

※メニューの表示を回転させる方法 メインメニューを開いて、[メニュー表示]→[回転]を設定してく ださい。

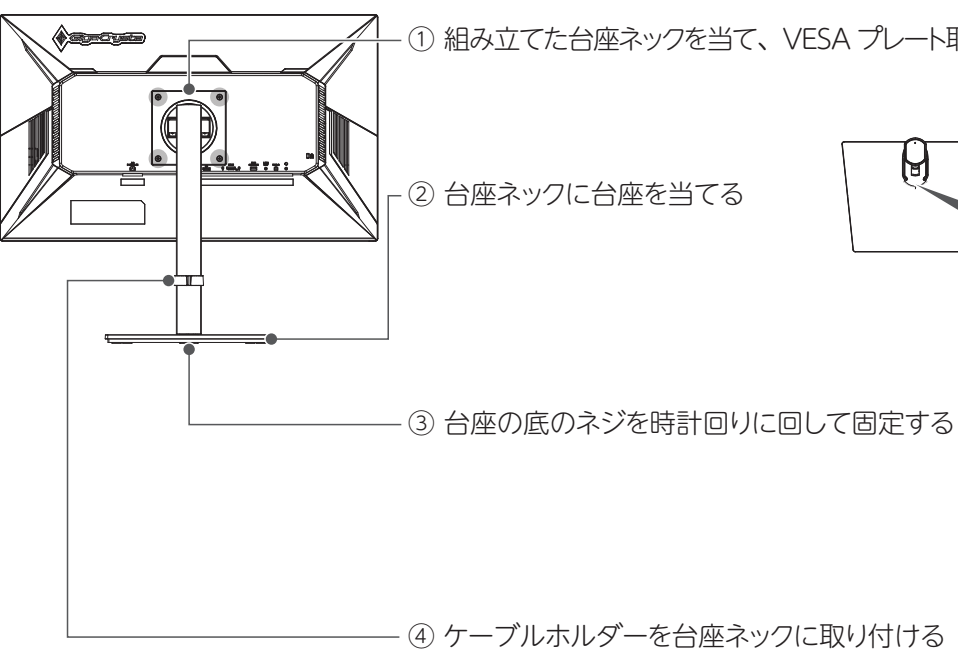

※電池は添付していません。単4形乾雷池を2木ご用音ください。

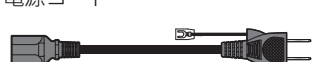

**音が出ない**

 ① 画面右下のスピーカーアイコンをクリック ※Windows 11 ではその後、スピーカー音量横の[>]

●機器側の音量を確認してください。 ●本製品の音量を確認してください。

をクリック ② 本製品を選ぶ

macOS

① システム環境設定の[サウンド]をクリック

●ヘッドセット / ヘッドホンをつないでいる場合、本

② [出力]タブをクリック

③ 本製品を選ぶ

製品のスピーカーから音は出ません。

**ドット抜けがある(赤や緑などの動かない点がある)**

本製品についた汚れなどを落とす場合は、電源コードを抜いてから、 柔らかいきれいな布で軽く乾拭きしてください。

液晶パネルが 0.001%未満の画素欠けや輝点を持つ

ことによるもので故障ではありません。

**Windows** 

修理交換対象になりませんので、ご了承ください。

# 使用上の注意

#### **■設置箇所について**

高所に設置しないでください。万が一本体もしくは部品が落下した場 合、けがの原因になります。

#### **■画面の焼き付きを防ぐために**

同じ画面を長時間表示させていると画面の焼き付きを起こすことがあ ります。

- ●パソコンやディスプレイを使用しないときは電源を切る。
- ●なるべく、省電力機能またはスクリーンセーバー機能を使う。

※ご自分での交換は絶対にしないでください。交換等につきましては、 弊社サポートセンターへお問い合わせください。

#### **■お手入れ方法**

- ●汚れがひどい場合は、水で十分に薄めた中性洗剤に布をひたして、 よく絞ってから汚れを拭き取り、最後に乾いた布で拭いてください。
- ●ベンジン、シンナー、アルコール、消毒薬、化学ぞうきん、クリーナー / クリーニングペーパーなどは使わないでください。 変質やひび割れなどの原因になります。
- ●液晶パネルに水滴などをつけたまま放置しないでください。水滴など がついた場合はすぐに乾いた柔らかい布などで拭き取ってください。 放置しておくと液晶パネルが変色したり、シミの原因になります。 また、水分が内部へ入ると故障の原因になります。

### **■バックライトについて**

- ●直射日光が当たる場所で使用・保管しないでください。変形や変色 の原因になります。
- ●お使いにならないときは、ほこりが入らないようカバーなどをかけて ください。
- ●台座を持って本製品を移動させないでください。
- ●液晶パネルの周囲を押さえたり、その部分に過度の負担がかかる 状態で持ち運んだりしないでください。液晶パネルが破損する恐れ があります。
- ●液晶パネル上に滅点 (点灯しない点) や輝点 (点灯したままの点) が ある場合があります。これは、液晶パネル自体が 99.999%以上の 有効画素と 0.001%の画素欠けや輝点をもつことによるものです。 故障、あるいは不良ではありません。修理交換の対象とはなりませ んので、あらかじめご了承ください。
- ●見る角度や温度変化によっても色むらや明るさのむらが見える場合 があります。これらは、故障あるいは不良ではありません。修理交 換の対象とはなりませんので、あらかじめご了承ください。

本製品に使用しているバックライトには寿命があります。画面が暗く なったり、チラついたり、点灯しないときは、新しい液晶パネルへの 交換が必要です。

#### ※液晶パネルは非常に高価です。有料による液晶パネル交換は高額 になることをあらかじめご了承ください。

#### **■有寿命部品について**

- ●本製品には、有寿命部品(バックライト、アルミ電解コンデンサー など)が含まれています。
- ●有寿命部品の寿命は、使用頻度や使用環境 (温湿度など) 等の条件 により異なります。
- ●本製品は、一般家庭やオフィスでの使用を想定して設計されていま すので、それ以外の環境でご使用される場合は、寿命が短くなる場 合があります。

#### **■連続使用について**

弊社では「資源有効利用促進法」にもとづき、液晶ディスプレイのリサイ 修理を依頼する方法 Riaming Remain Remains Remains Remains Remains Remains Remains Remains Remains Remains Remains Remains Re<br>修理を依頼する方法

本商品は、24 時間連続使用を前提とした商品ではありません。 有寿命部品の消耗を加速させる原因となりますので、24 時間連続で のご利用は避けてください。

#### **■その他**

│ 有償時のみ │ 見積連絡

※紛失をさけるため宅配便でお送りください。 ※送料は、発送時はお客様ご負担、返送時は弊社負担です。 ※厳重に梱包してください。弊社到着までに破損すると有料修理となる場合があります。 ※液晶ディスプレイ製品の場合、パネル部分を持つとパネル内部が破損します。取扱いに は 充分注音してください。

# 安全のために

#### 本製品をぬらしたり、水気の多い場所で使わない

水や洗剤などが本製品にかかると、隙間から浸み込み、発火・感電 の原因になります。

●特にお風呂場、雨天、降雪中、海岸、水辺では使わない ●水の入ったもの (コップ、花びんなど) を上に置かない

> ●HDMI、HDMI High-Definition Multimedia Interface、HDMI のトレードドレス、および HDMI ロゴは、HDMI Licensing Administrator, Inc. の商標または登録商標です。

# 困ったときには

●パソコンでお使いの場合

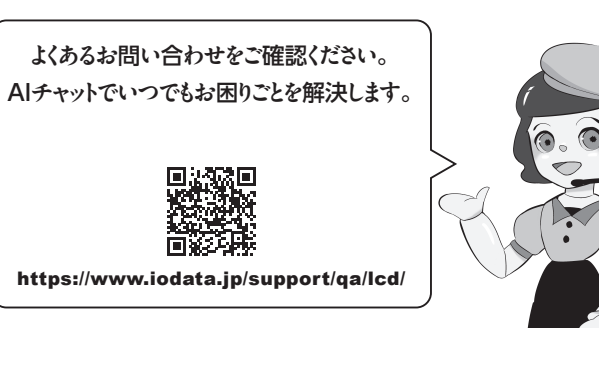

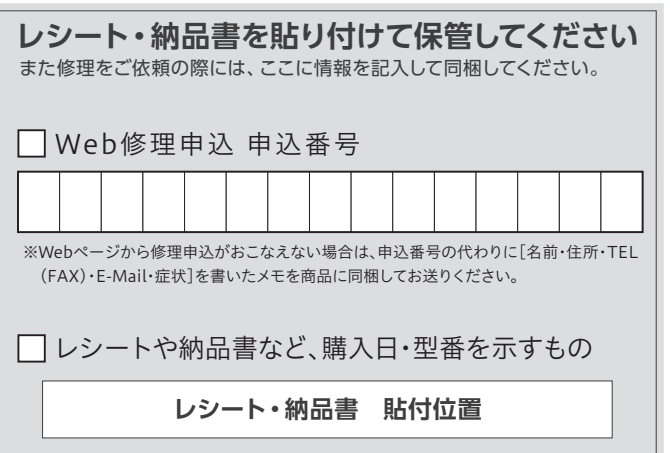

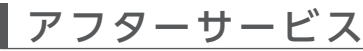

ユーザー登録にはシリアル番号 (S/N) が必要となりますので、メモしておいてください。 シリアル番号(S/N)は本製品貼付のシールに印字されている 12 桁の英数字です。 (例:ABC1234567ZX)

弊社のハードウェア保証は、ハードウェア保証規定(以下「本保証規定」といいます。)に明示した条件のもとにおいて、アフターサービスとして、弊社製品(以下「本製品」といいます。)の無料での修理または交換をお 約束するものです。

# 液晶ディスプレイの回収・リサイクル

**■お申し込み窓口**

https://www.iodata.jp/company/environment/recycle/display.htm

## ②修理センターに送付

修理品 返送

修理

⑥ ⑤ ④ ③ ② ①

検査

修理申込 |修理センター |(申込番号発行)| に送付

> 〒920-8513 石川県金沢市桜田町2丁目84番地 (株)アイ・オー・データ機器 修理センター宛 TEL 076-260-3617

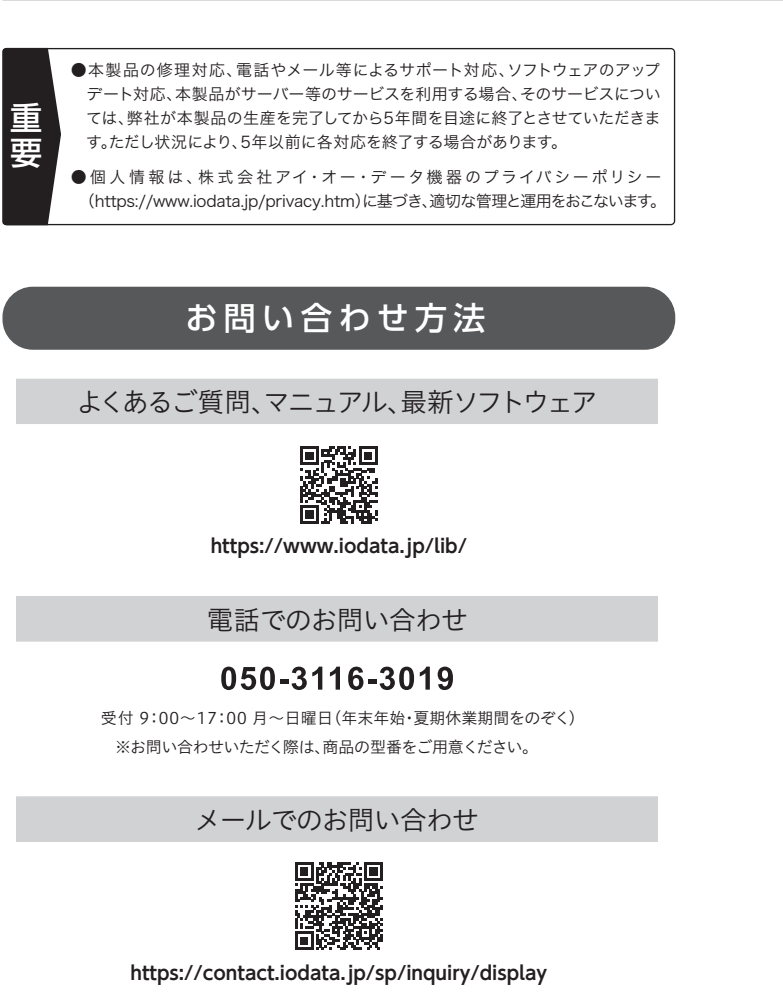

※修理の進捗状況は上記Webページでご確認いただけます。(申込番号で検索)

商品一式 □ 申込番号を書いたメモ(Web申込時に発行された番号) レシートや納品書など、購入日を示すもの

①Webで修理申込 【重要】修理申込をおこなうと、申込番号が発行されます。

※Webページから修理申込がおこなえない場合は、申込番号の代わりに[名前・住所・TEL (FAX)・E-Mail・症状]を書いたメモを商品に同梱してお送りください。

※型番が「ICD」から始まる製品の場合、5年間となります

# **https://www.iodata.jp/support/after/repair/**

- 1) 販売店等でのご購入日から保証期間が経過した場合
- 2) 中古品でご購入された場合
- 3) 火災、地震、水害、落雷、ガス害、塩害およびその他の天災地変、公害または異常電圧等の外部的事 - ・・・・ ニュ・ニュー<br>情による故障もしくは捐傷の場合
- 4) お買い上げ後の輸送、移動時の落下・衝撃等お取扱いが不適当なため生じた故障もしくは損傷の場合 5) 接続時の不備に起因する故障もしくは損傷、または接続している他の機器やプログラム等に起因す
- る故障もしくは損傷の場合 6) 取扱説明書等に記載の使用方法または注意書き等に反するお取扱いに起因する故障もしくは損傷
- の場合 7) 合理的使用方法に反するお取扱いまたはお客様の維持・管理環境に起因する故障もしくは損傷の場
- 合 8) 弊社以外で改造、調整、部品交換等をされた場合
- 9) 弊社が寿命に達したと判断した場合
- 10) 保証期間が無期限の製品において、初回に導入した装置以外で使用された場合
- 11) その他弊社が本保証内容の対象外と判断した場合

#### **【商品アンケートはこちら】**

よりよい商品作りのため アンケートにご協力願います。

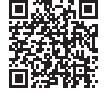

#### **【商標について】**

●記載されている会社名、製品名等は一般に各社の商標または登録商標です。

#### **【ご注意】**

◯ 電源を入れた状態で、あお向け、横たおし、逆さまにして使わない 内部に熱がこもり、発火の原因になります。

1) 本製品及び本書は株式会社アイ・オー・データ機器の著作物です。したがって、本製品及び 本書の一部または全部を無断で複製、複写、転載、改変することは法律で禁じられています。

- ●万一、本製品がぬれてしまった場合は、絶対に使わない
- 添付の電源コードは、他の機器につながない 発火や感電の原因になります。添付の電源コードは、本製品専用です。

- 本製品の取り付け、取り外し、移動の際は、必ず先にパソコン本体・周 辺機器および本製品の電源を切り、コンセントから電源コードを抜く 電源コードを抜かずにおこなうと、感電の原因になります。
- ◯ 梱包用のビニール袋や取り外した小さな部品 (ネジなど) を乳幼児 の手の届くところに置かない
- 2) 本製品は、医療機器、原子力設備や機器、航空宇宙機器、輸送設備や機器、兵器システムな どの人命に関る設備や機器、及び海底中継器、宇宙衛星などの高度な信頼性を必要とする設 ーラスコール。これに、<br>、備や機器としての使用またはこれらに組み込んでの使用は意図されておりません。これら、 備や機器、制御システムなどに本製品を使用され、本製品の故障により、人身事故、火災事故、 社会的な損害などが生じても、弊社ではいかなる責任も負いかねます。設備や機器、制御シ ステムなどにおいて、冗長設計、火災延焼対策設計、誤動作防止設計など、安全設計に万全 を期されるようご注意願います。
- 3) 本製品は日本国内仕様です。本製品を日本国外で使用された場合、弊社は一切の責任を負い かねます。また、弊社は本製品に関し、日本国外への技術サポート、及びアフターサービス 等を行っておりませ ん ので、予めご 了 承ください。(This product is for use only in Japan. We bear no responsibility for any damages or losses arising from use of, or inability to use, this product outside Japan and provide no technical support
- or after-service for this product outside Japan.) 4) 本製品を運用した結果の他への影響については、上記にかかわらず責任は負いかねますので ご了承ください。

#### **【VCCI 規格について】**

の装置は、クラスB機器です。この装置は、住宅環境で使用することを目的としてい 、フル、この数量がフラクサイフレビジョン文昌線に注及して使用されるこ、文昌賞<br>を引き起こすことがあります。取扱説明書に従って正しい取り扱いをして下さい。

#### **【J-Moss について】**

この装置は、「電気・電子機器の特定の化学物質の含有表示方法(JIS C 0950)」、「電気・電子 機器の特定の化学物質に関するグリーンマーク・ガイドライン」に基づきグリーンマークを表示し ております。化学物質の含有情報は以下をご覧ください。 https://www.iodata.jp/jmoss/

#### **【ユーザー登録はこちら】**・・・https://ioportal.iodata.jp/

- **警告** この表示の注意事項を守らないと、死 **注意** この表示の注意事項を守らないと、 亡または重傷を負うことがあります。 **▼ 警告および注意表示 ▼ 絵記号の意味 禁止 指示を守る**
- けがをしたり周辺の物品に損害を 与えたりすることがあります。

取扱説明書(本製品外箱の記載を含みます。以下同様です。)等にしたがった正常な使用状態で故障した 場合、お買い上げ日が記載されたレシートや納品書をご提示いただく事により、お買い上げ時より**3年 間※** 無料修理または弊社の判断により同等品へ交換いたします。

#### **1 保証内容**

※型番が「LCD」から始まる製品の場合、5年間となります。

ただし修理窓口が本製品の使用時間を確認し、30,000時間以下の場合に限ります。

#### **2 保証対象**

保証の対象となるのは本製品の本体部分のみとなります。ソフトウェア、付属品・消耗品、または本製品 もしくは接続製品内に保存されたデータ等は保証の対象とはなりません。

### **4 修理**

- 1) 修理を弊社へご依頼される場合は、本製品と本製品のお買い上げ日が記載されたレシートや納品 書等を弊社へお持ち込みください。本製品を送付される場合、発送時の費用はお客様のご負担、 弊社からの返送時の費用は弊社負担とさせていただきます。
- 2) 発送の際は輸送時の損傷を防ぐため、ご購入時の箱・梱包材をご使用いただき、輸送に関する保 証および輸送状況が確認できる業者のご利用をお願いいたします。弊社は、輸送中の事故に関し ては責任を負いかねます。
- ー こん真正 こえい。<br>3) 本製品がハードディスク・メモリーカード等のデータを保存する機能を有する製品である場合や本 製品の内部に設定情報をもつ場合、修理の際に本製品内部のデータはすべて消去されます。弊社 ではデータの内容につきましては一切の保証をいたしかねますので、重要なデータにつきましては 。<br>必ず定期的にバックアップとして別の記憶媒体にデータを複製してください
- 4) 弊社が修理に代えて交換を選択した場合における本製品、もしくは修理の際に交換された本製品の 部品は弊社にて適宜処分いたしますので、お客様へはお返しいたしません。

#### **5 免責**

- 1) 本製品の故障もしくは使用によって生じた本製品または接続製品内に保存されたデータの毀損・消 失等について、弊社は一切の責任を負いません。重要なデータについては、必ず、定期的にバックアッ プを取る等の措置を講じてください。
- 2) 弊社に故意または重過失のある場合を除き、本製品に関する弊社の損害賠償責任は理由のいかん を問わず製品の価格相当額を限度といたします。
- ー <sub>こはだシ</sub>、<sub>品はは出土のことのです。。<br>3) 本製品に隠れた瑕疵があった場合は、この約款の規定に関わらず、弊社は無償にて当該瑕疵を修</sub> 理し、または瑕疵のない製品または同等品に交換いたしますが、当該瑕疵に基づく損害賠償責任 を負いません。

#### **6 保証有効範囲**

- 弊社は、日本国内のみにおいて本保証規定に従った保証を行います。本製品の海外でのご使用につきま しては、弊社はいかなる保証も致しません。
- Our company provides the service under this warranty only in Japan.

# ハードウェア保証規定

以下の場合は保証の対象とはなりません。

#### **3 保証対象外**

お使いになる方への危害、財産への損害を未然に防ぎ、安全に正しく お使いいただくための注意事項を記載しています。ご使用の際には、 必ず記載事項をお守りください。

### 電源コードにものをのせたり、引っ張ったり、折り曲げ・押しつけ・ 加工などはしない

電源コードがよじれた状態や折り曲げた状態で使用しないでください。 電源コードの芯線(電気の流れるところ)が断線したり、ショートし、 発火・感電の原因になります。

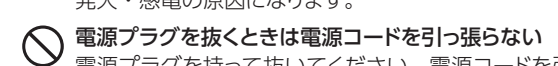

万が一本体もしくは部品が落下した場合、けがの原因になります。

### ■電池について

- 本製品を修理・分解・改造しない
- 発火や感電、破裂、やけど、動作不良の原因になります。
- 雷が鳴り出したら、本製品や電源コードには触れない 感電の原因になります。
- 電源プラグを持って抜いてください。電源コードを引っ張ると電源 コードに傷が付き、発火や感電の原因になります。
- 液晶パネルから漏れた液体(液晶)には触れない
- 誤って液晶パネルの表示面を破壊し、中の液体(液晶)が漏れた場 合には、液体を口にしたり、吸い込んだり、皮膚につけないようにし てください。万が一、液体が目や口に入った場合は、すぐに水で 5 分以上洗い、医師の診断を受けてください。また、皮膚や衣服に液 体が付着した場合は、すぐにアルコールなどで拭き取り、石鹸で水 洗いしてください。そのまま放置すると、皮膚や衣服を傷めます。

# **○ 高所に設置しない**

# 電池を乳幼児の手の届くところに置かない

#### 人が通行するような場所に配線しない

足を引っ掛けると、けがの原因になります。

### 電源コードは、添付品または指定品のもの以外を使わない

- 電源コードから発煙したり、発火の原因になります。
- じゅうたん、スポンジ、ダンボール、発泡スチロールなど、保温・ 保湿性の高いものの近くで使わない 発火の原因になります。

#### ゆるいコンセントにつながない

電源プラグは、根元までしっかりと差し込んでください。根元まで差 し込んでもゆるみがある場合にはつながないでください。発熱して 発火の原因になります。

## ● テーブルタップを使用する時は定格容量以内で使用する、たこ足配線はしない

本製品に故障や異常がある場合は、必ずつないでいる機器から取り 外してください。そのまま使うと、発火・感電・故障の原因になります。

#### ● コンセントまわりは定期的に掃除する

ビニール袋をかぶったり、小さな部品を誤って飲み込んだりすると、 窒息の原因になります。

- 誤って飲み込むと、窒息や胃などへの障害の原因になります。万一、 飲み込んだと思われる場合は、直ちに医師にご相談ください。
- 電池の液が漏れたときは直ちに火気より離す 漏液した電解液に引火し、破裂、発火する原因になります。 また電池の液が目に入ったり体や衣服につくと、失明やけが、皮膚 の炎症の原因になります。
- ●液が漏れたとき:漏れた液に触れないように注意しながら、直ち に火気より離してください。乾いた布などで電池ケースの周りをよ くふいてください。
- ●液が目に入ったとき:目をこすらず、すぐに水道水などのきれい な水でよく洗い、直ちに医師の診察を受けてください。
- ●液が体や衣服についたとき:すぐに水道水などのきれいな水で よく洗い流してください。

熱器具のそばに配線しない

 $\boldsymbol{\mathsf{v}}$  雷源コード被覆が破れ、発火や感電、やけどの原因になります。

- 本製品の周辺に放熱を妨げるような物を置かない 発火の原因になります。
- AC100V (50/60Hz)以外のコンセントにつながない 発熱、発火の原因になります。
- ●● 煙が出たり、変な臭いや音がしたら、すぐにコンセントから電源プラグを抜く そのまま使うと発火・感電の原因になります。

### ■ 接地接続について以下を守る

テーブルタップの定格容量(1500W などの記載)を超えて使用する と、テーブルタップが過熱し、発火の原因になります。

# ◯ 故障や異常のまま、つながない

接地接続は必ず電源プラグを電源につなぐ前に接続してください。 また接地接続を外す場合は、必ず電源プラグを電源から切り離して から行ってください。

### 電池について、以下のことに注意する

故障、発熱、破裂、発火、液漏れにより、けがややけどの原因になります。 ●指定の電池以外は使わない ●火の中に入れたり、加熱したりし ない ●直射日光の当たる場所、高温多湿の場所、車中等に放置 しない ●(+)(-)を逆にセットしない ●(+)(-)を金属類で 短絡させたり、はんだ等を使わない ●ネックレスやヘヤピン等の 金属と一緒に持ち運ばない ●使用中、保管時等に発熱したり、 異臭を発したり、変色、変形、その他今までと異なる場合は使うの を止める ●容量、種類、銘柄の違う電池を混ぜて使わない ● 電池を使い切ったときや、長時間使わないときは取り出す ●電子 レンジや高圧容器に入れない ●水、海水、ジュースなどでぬらさ ない ●強い衝撃を与えたり、投げつけたりしない ●電池を充 電しない

ディスプレイを見る作業を続けるときは、ディスプレイ画面の明るさ、 書類およびキーボード面における明るさと周辺の明るさの差をなる べく小さくしてください。また、連続作業をするときは、1時間に 10 分から 15 分程度の休憩をとってください。長時間ディスプレイ を見続けると、眼に疲労が蓄積されます。

### ● ディスプレイの角度などを調節時に、指をはさまないよう気をつける

長期間電源プラグを差し込んだままのコンセントでは、つもったホコリ が湿気などの影響を受けて、発火の原因になります。(トラッキング現象) トラッキング現象防止のため、定期的に電源プラグを抜き、乾いた 布で電源プラグをふいてください。

### **警告**

### **注意**

# ● 眼精疲労を防ぐため、以下を守る

#### 液晶パネルの表面を傷つけない

- ●画面を強く押したり、衝撃を与えたりしない:画面に力が加わ ると、破損や故障、けがの原因となることがあります。
- ●画面を先のとがった物で押さない:破損や故障、けがの原因と なることがあります。
- ●硬いものでこすったり、たたいたりしない:破損してけがの原 因となることがあります。